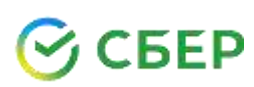

## **Уважаемые родители, студенты, абитуриенты! За услуги АНОСПО Челябинский колледж «Комитент» вы можете оплатить в Сбербанке!**

**Удаленно: в Личном кабинете СберБанк Онлайн и Мобильном приложении СберБанк Онлайн (Мобильном банке), либо подключив Автоплатеж**;

**а также:** в Устройствах самообслуживания Сбербанка (банкоматах, терминалах) и во всех отделениях Сбербанка.

 **КАК СОВЕРШИТЬ ПЛАТЕЖ ПО QR-КОДУ:**

**- в Мобильном приложении СберБанк Онлайн отсканируйте QR код:** на главной странице нажмите на значок QR кода, либо во вкладке «Платежи» выберите «Оплатить по QR-коду»;

- **Наведите открывшийся сканер на QR-код**:

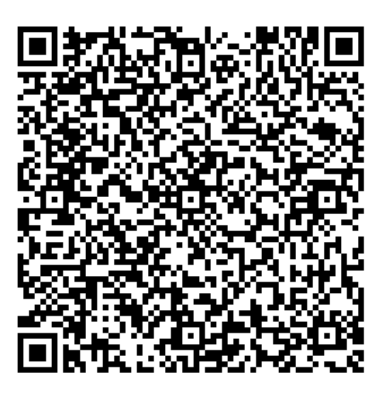

 **Введите номер группы, ФИО обучающегося, назначение платежа, ФИО плательщика, далее введите сумму платежа, проверьте введенные данные и нажмите «Оплатить».** 

## **КАК СОВЕРШИТЬ ПЛАТЕЖ В СБЕРБАНК ОНЛАЙН ИЛИ МОБИЛЬНОМ ПРИЛОЖЕНИИ СБЕРБАНК ОНЛАЙН**

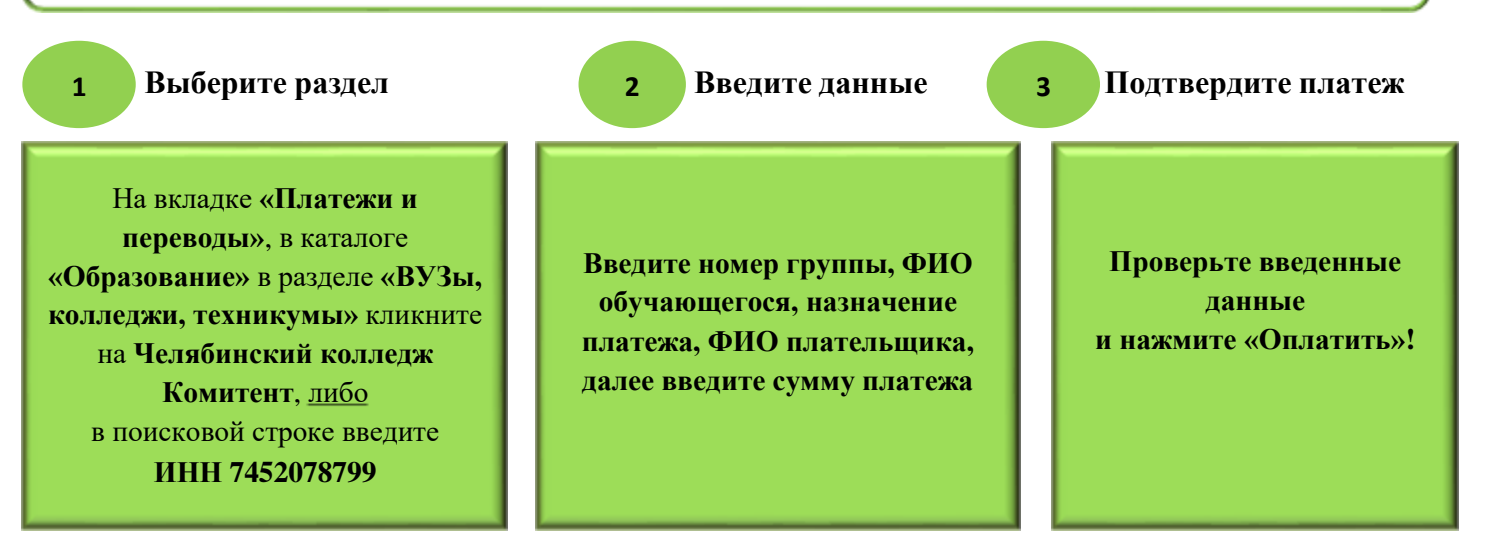